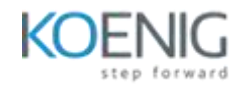

# **Articulate Rise 360**

## **1) Get Started with Rise**

- Sign in and Navigate to Rise
- Preview an existing course
- Start Creating a new course
- Assignments

### **2) Build Lessons**

- Create an outline of the course
- Add a text block to a lesson
- Add image or gallery blocks
- Add a statement or quote block
- Add an interactive process block
- Change text to a list
- Add Interactive flash cards
- Add a chart
- Add a quiz
- Add choice questions
- Add other question types
- Assignments

### **3) Customize Course Appearance**

- Update your account details
- Add a logo and cover photo
- Choose a different theme
- Choose navigation settings
- Localize with translation and labels
- Assignments

### **4) Preparing the Course for Launch**

- Publish your course to Review 360
- Personalize the course theme
- Control how learner navigate your course
- Translate your course
- Assignments

#### **5) Share your Course with Learners**

- Share a web link to your course
- Exporting your course to host in an LMS
- Export your course as PDF file
- Assignments

### **6) Rise 360**

● Branding/personalize course in Rise

● Working with interactive training Storyline blocks, Scenario blocks, Interactive blocks, multimedia blocks

- Creating PowerPoints to import in Rise
- Creating customize PowerPoint graphics for Rise
- Using Content library 360 (Templates/Images/Characters/Icons)
- Build onboarding training, Compliance training, engaging software training in Rise